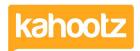

<u>Knowledgebase</u> > <u>Managers & Site Owners</u> > <u>Permissions</u> > <u>Setting permissions on forums</u>

## **Setting permissions on forums**

Software Support - 2017-03-13 - Permissions

When you create your forum you can set a variety of permissions. The available permissions are:

- View Discussions who can see the forum and the messages in it.
- **Modify Forum** who can modify the settings of the forum itself (modifying messages is a separate control below).
- Start Discussions who can start a brand new discussion thread.
- Reply to Discussions who can reply to a discussion message.
- Modify Messages who can edit the messages once they are posted.

To modify the permissions on an existing forum:

- 1. Click on the forum.
- 2. In the Actions Menu, choose Modify Properties and Permissions.
- 3. Open the **Permissions** section.

## **Related Content**

- How-To Move Discussions / Posts from one Forum to another
- Quick Polls via Forum Discussions
- Getting started with forums